# DANIŞMANLIK

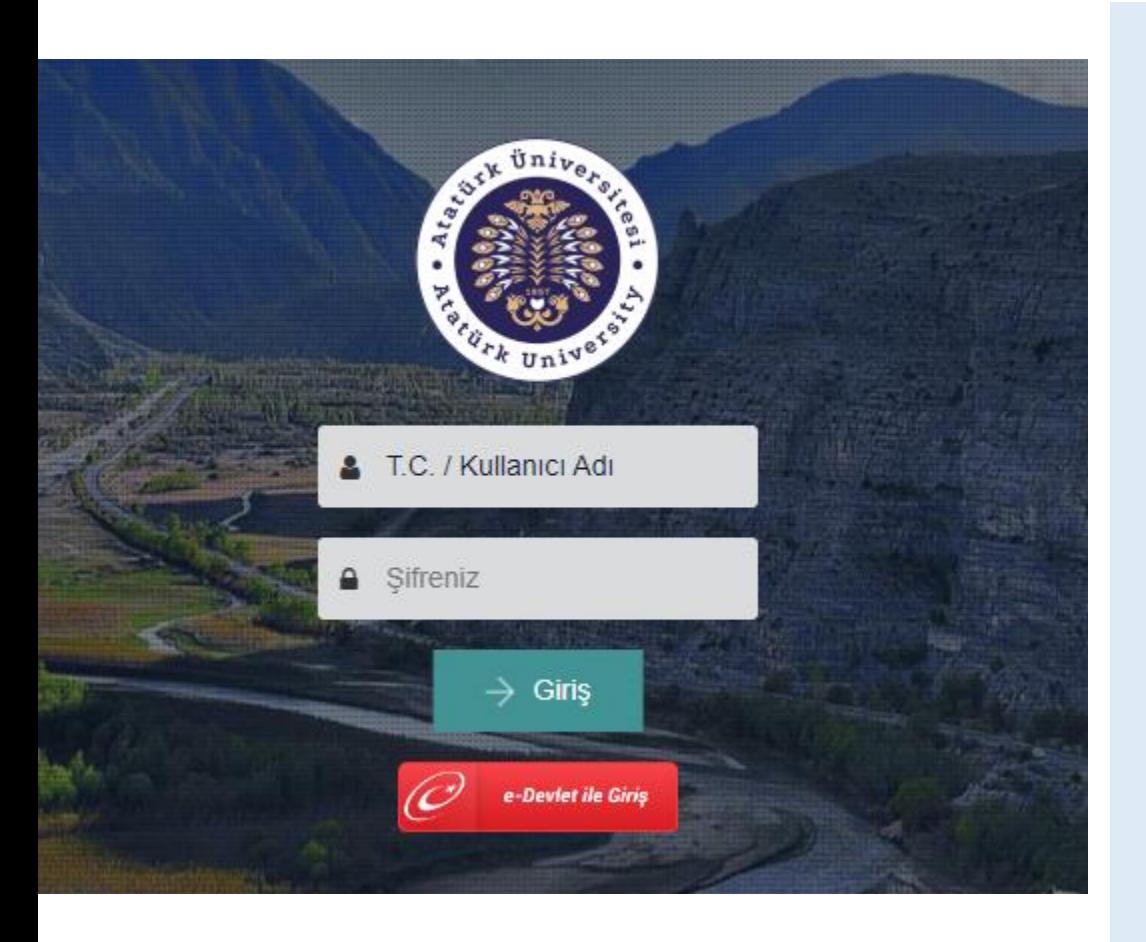

Öğrenci Bilgi Sistemine ([https://obs.atauni.edu.tr\)](https://obs.atauni.edu.tr/) **Kullanıcı adı** olarak T.C Kimlik numaranızı **Şifre** olarak T.C Kimlik numaranızın ilk 8 (sekiz) karakterini yazıp giriş yapınız.

(Daha önceden bir şekilde üniversitemiz Öğrenci Bİlgi Sisteminde kaydı mevcut olan hocalarımız mevcut şifrelerini kullanmaya devam edeceklerdir. Eğer şifrelerini hatırlamıyorlar ise ÖBS giriş sayfasında yer alan "şifremi unuttum" bağlantısı üzerinden yeni şifre alabilirler).

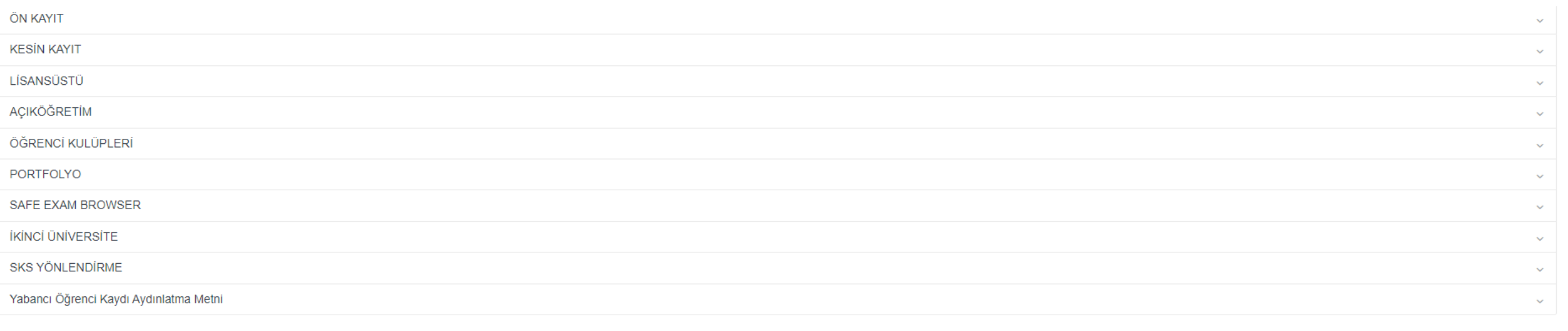

Yukarıdaki Sözleşmeleri Okudum Kabul Ettim

## 6698 Sayılı Kişisel Verilerin Korunması Kanunu kapsamında olmak üzere gerekli izini veriniz.

# «**Danışmanlık**» menüsü altında yer alan «**Danışmanlık İşlemleri**» linkini tıklayınız

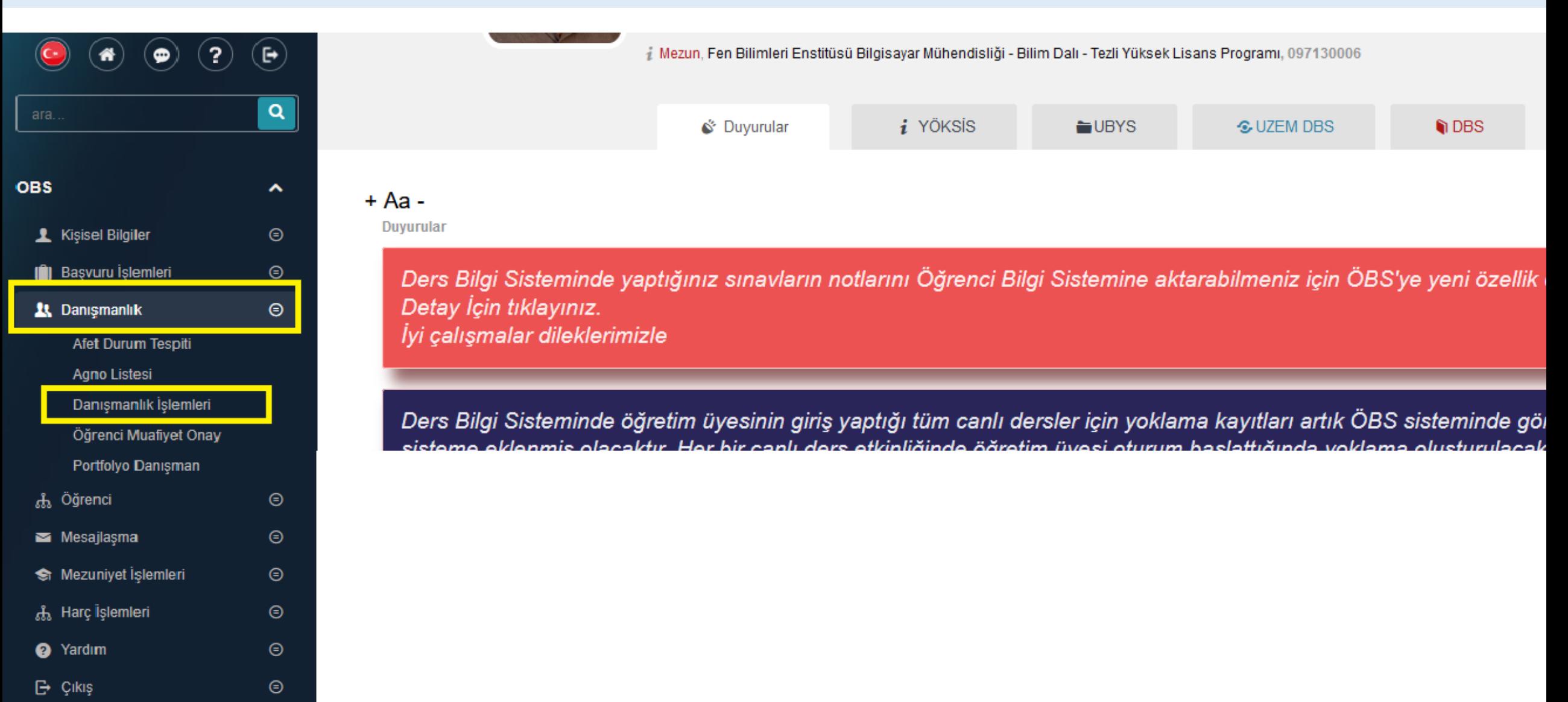

Açılan sayfada danışmanlığını yürütmekte olduğunuz öğrencilerinizin listesi yer almaktadır.

Bu sayfada liste olarak öğrencilerinin aldıkları ve onaylanan derslerinin bilgilerini görebilirsiniz.

Öğrenciler eşleştirildikleri programlarda bahar yarıyılında açılan dersleri alabilmeleri için akademik dönemleri lisans programları için 8, ön lisans programları için 4 olarak belirlenmiştir.

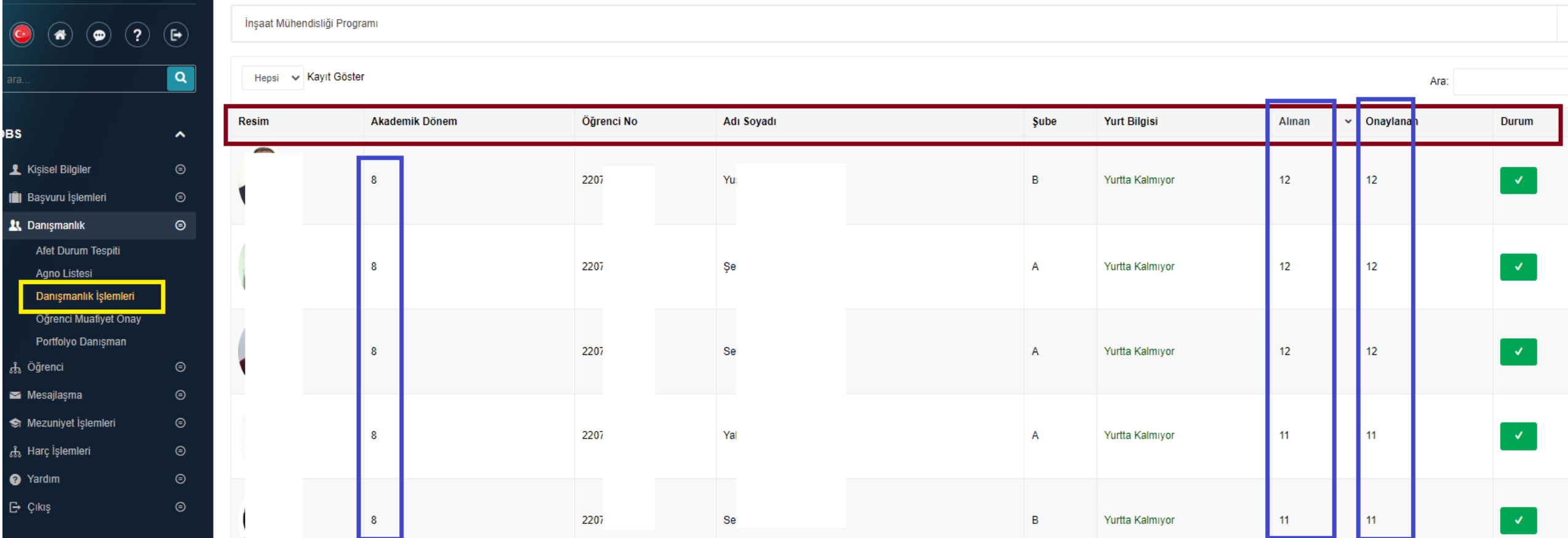

### Ders kaydıyla ilgili işlem yapmak istediğiniz öğrenciyi seçtiğinizde açılan sayfada öğrenciye ait bilgiler görüntülenecektir.

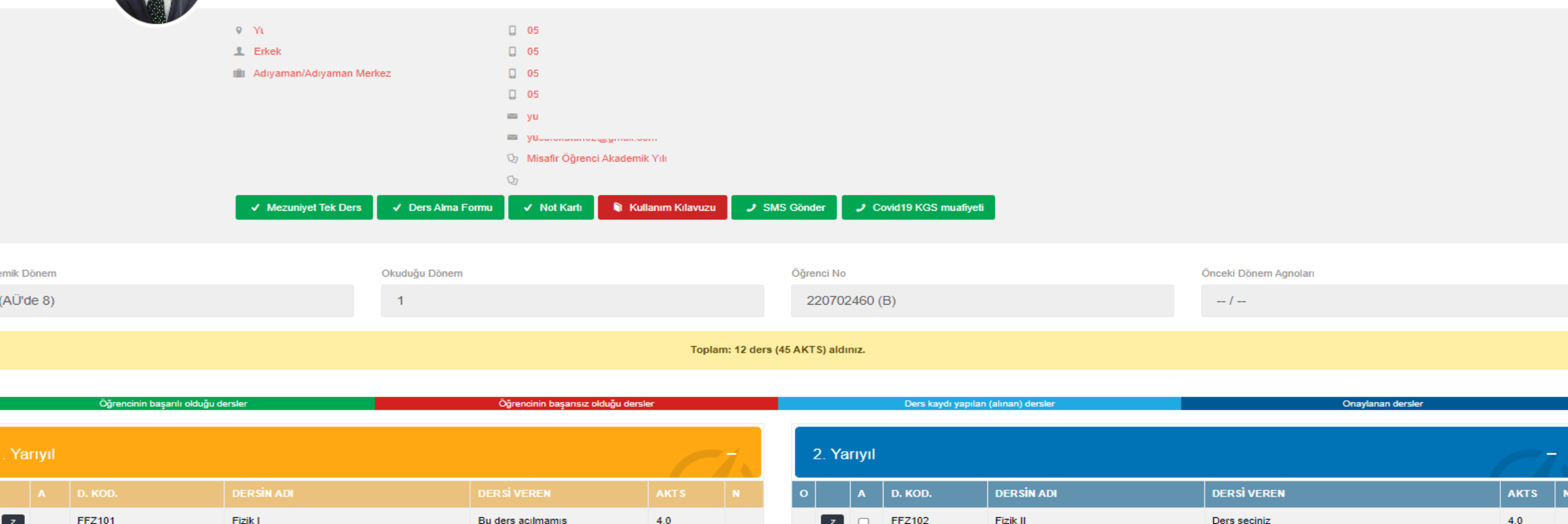

#### **«A»** başlığını taşıyan sütunda öğrencinin almış olduğu dersler, **«O»** başlığını taşıyan sütunda ise danışman tarafından onaylanan dersler görülecektir.

Öğrencinizin hatalı olarak aldığını düşündüğünüz dersin başında yer alan kutucuktaki işareti kaldırmanız halinde ilgili öğrencinin bu ders için yapmış olduğu ders kayıt işlemini iptal etmiş olacaksınız. Bu dersin yerine aldırmak istediğiniz dersin başındaki (dersin başındaki kutucu açık olmak kaydıyla) kutucuğu işaretlemeniz halinde öğrenciyi bu derse kaydetmiş olacaksınız

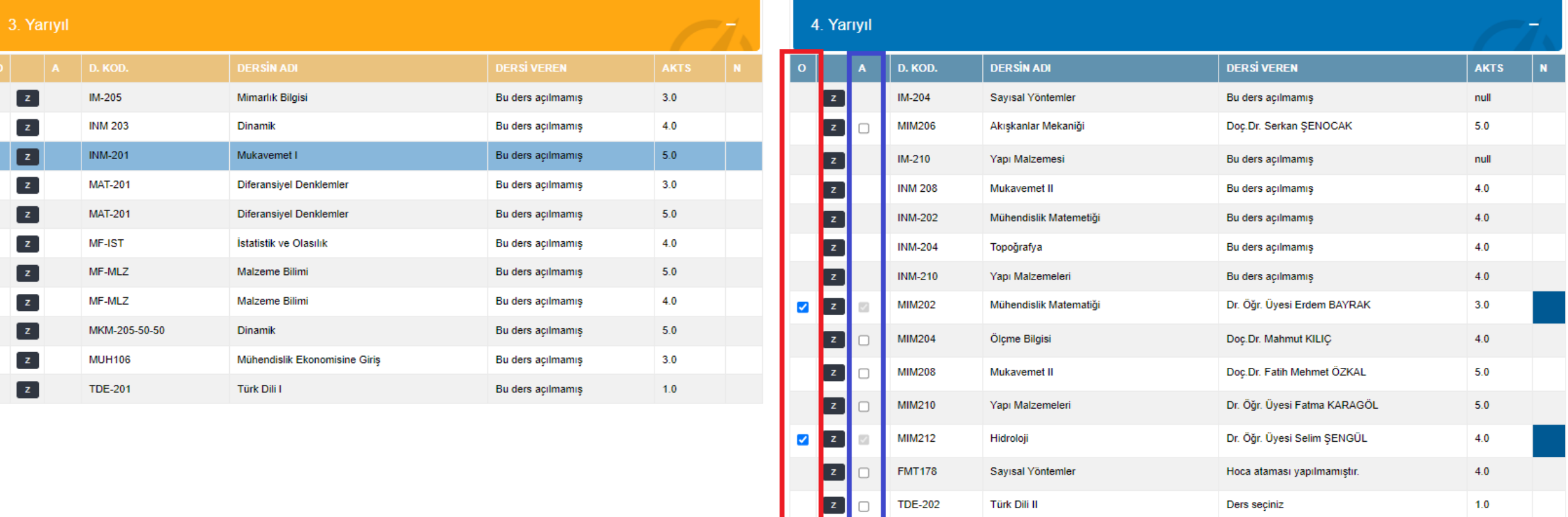

MIM2-252

MIM2-252

 $3.0$ 

 $3.0$ 

Prof Dr. Ahmet TORTUI

Dr. Öğr. Üyesi Fatma KARAGÖL

Öğrenci Bilgi Sisteminde ders ekle/bırak/onay işlemleri dışında Mesajlaşma ana menüsü altında yer alan linkleri kullanarak öğrencilerinizle mesaj yolu ile iletişim kurabilirsiniz.

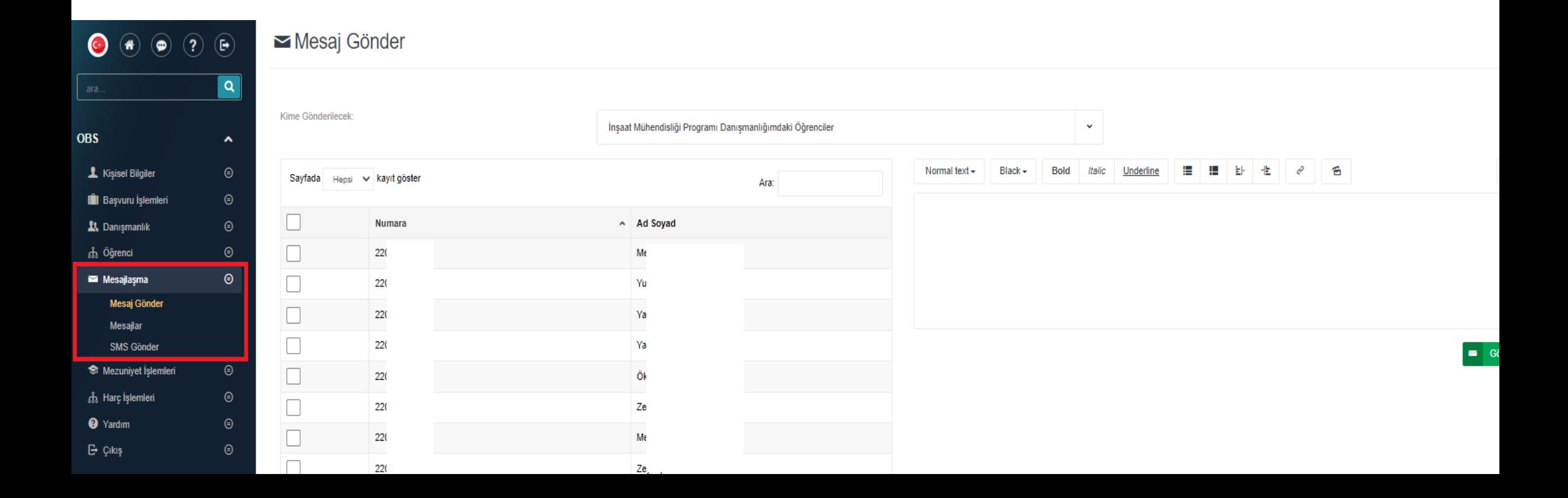

# Süreç içerisinde karşılaşılan teknik ve idari problemleri «**Talep Oluştur**» sayfasını kullanarak, Destek Birimi kısmında «**Öğrenci Bilgi Sistemi**»ni seçip bildirebilirsiniz. Talepleriniz en kısa sürede cevaplandırılacaktır.

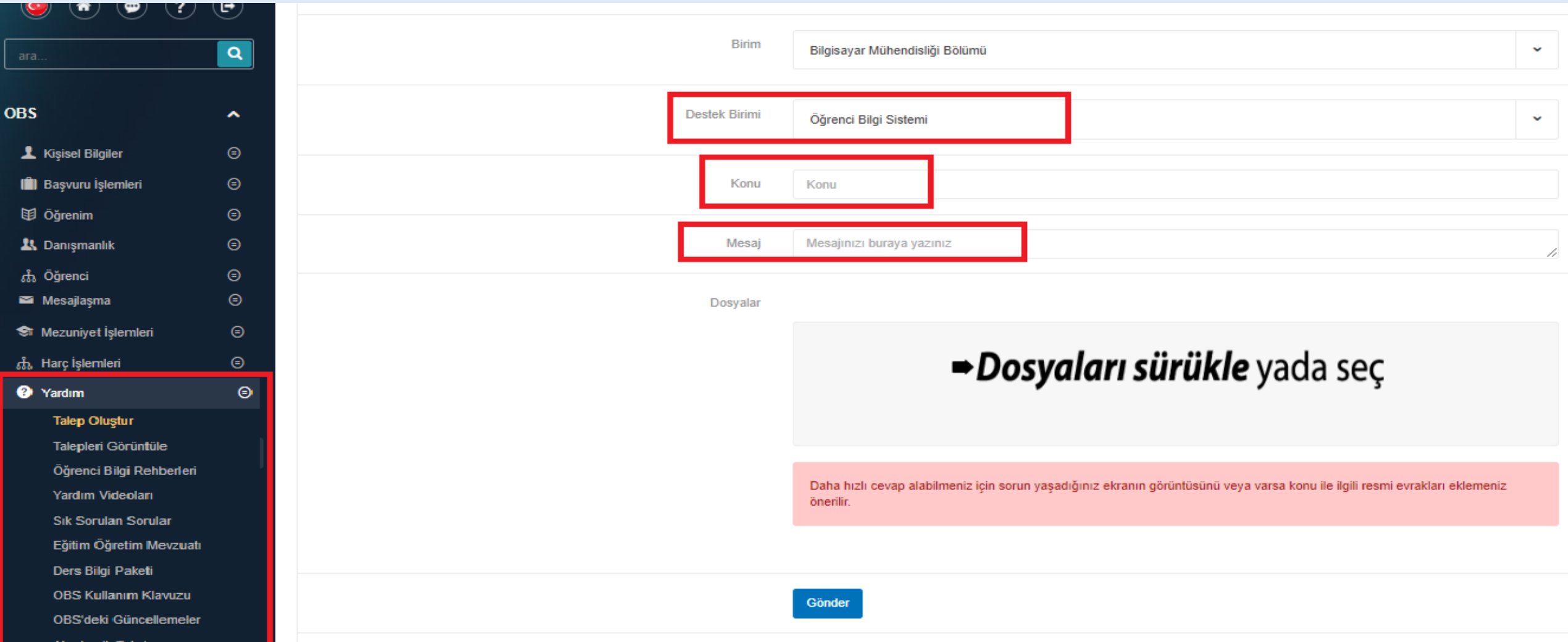